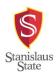

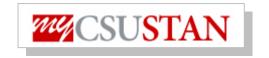

## **Online Timesheet**

<u>HR Login-</u> Click 'Login to HR' and enter your User ID (Warrior Username) and Password. Once you are into the system, refer to page two of handout.

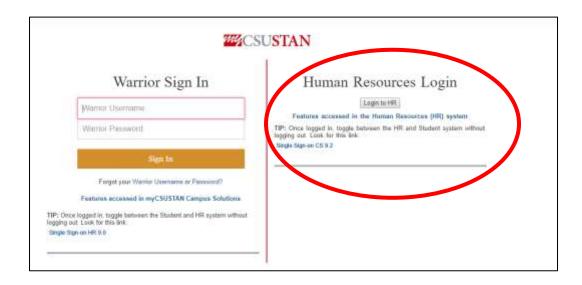

Online Timesheets are entered in PeopleSoft and submitted through the system to Payroll. Timesheets will be reviewed and approved by appropriate supervisors online.

Please Note: Paper timesheets **OR** late timesheets may cause a delay in processing.

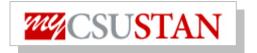

## **Online Timesheet**

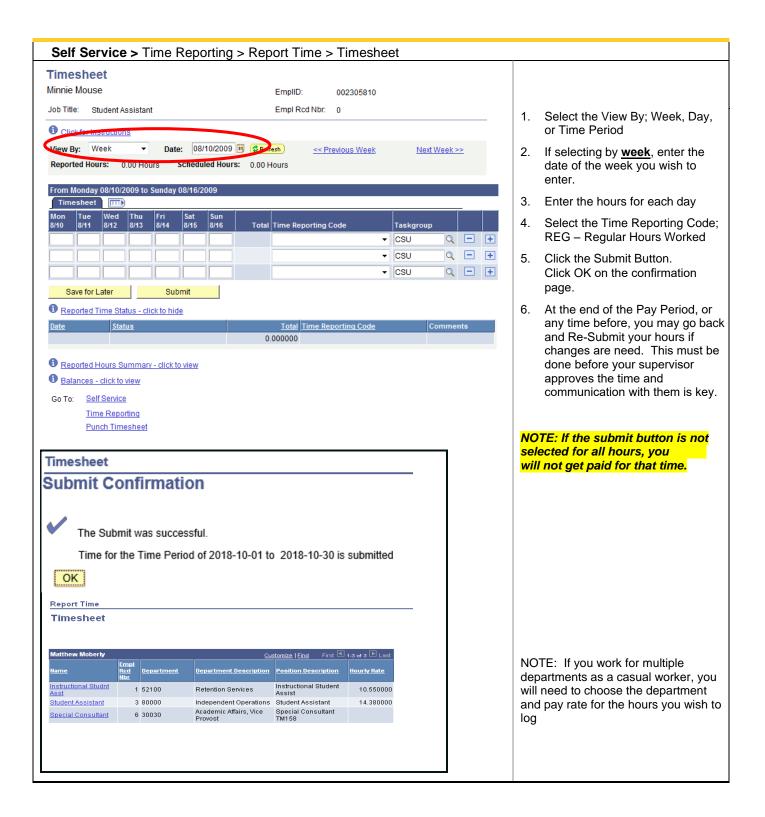

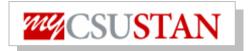

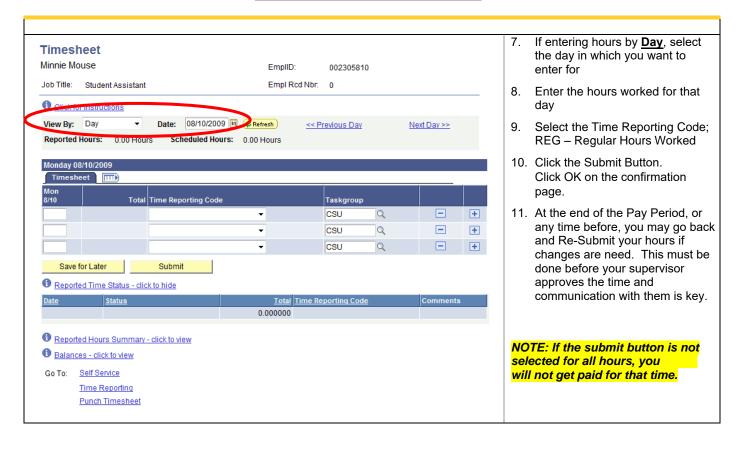

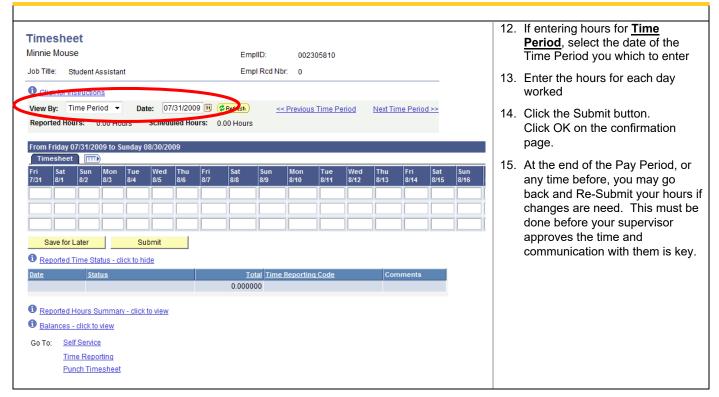

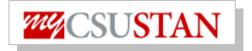

Would you like to check for errors? (13504,10066)

Yes No

15. Click the Yes button to check for errors.

Note: This will happen when Save or Submit is selected.

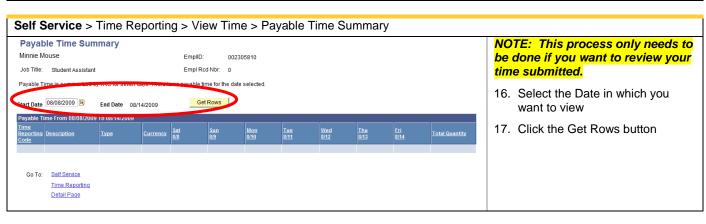